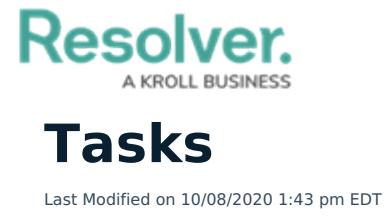

In the **Tasks** section, you can create tasks for yourself or other users, which will appear on the My Tasks page for the assigned user until it's marked as [complete.](https://help.resolver.com/help/command-center-introduction-my-tasks)

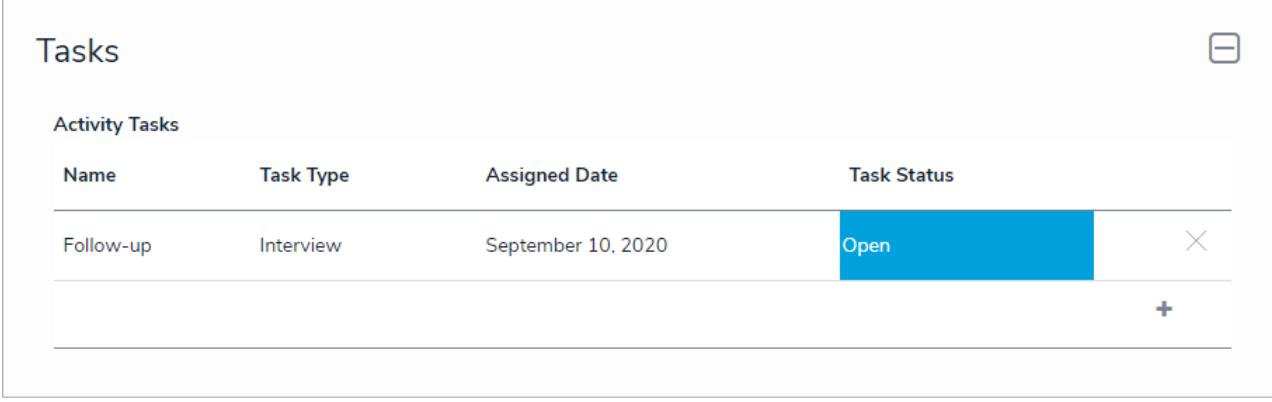

The Tasks section.

To add a new task, click the **+** icon at the bottom-right of the table, enter the required details, then click **Create** to save your changes.

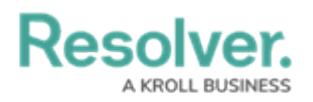

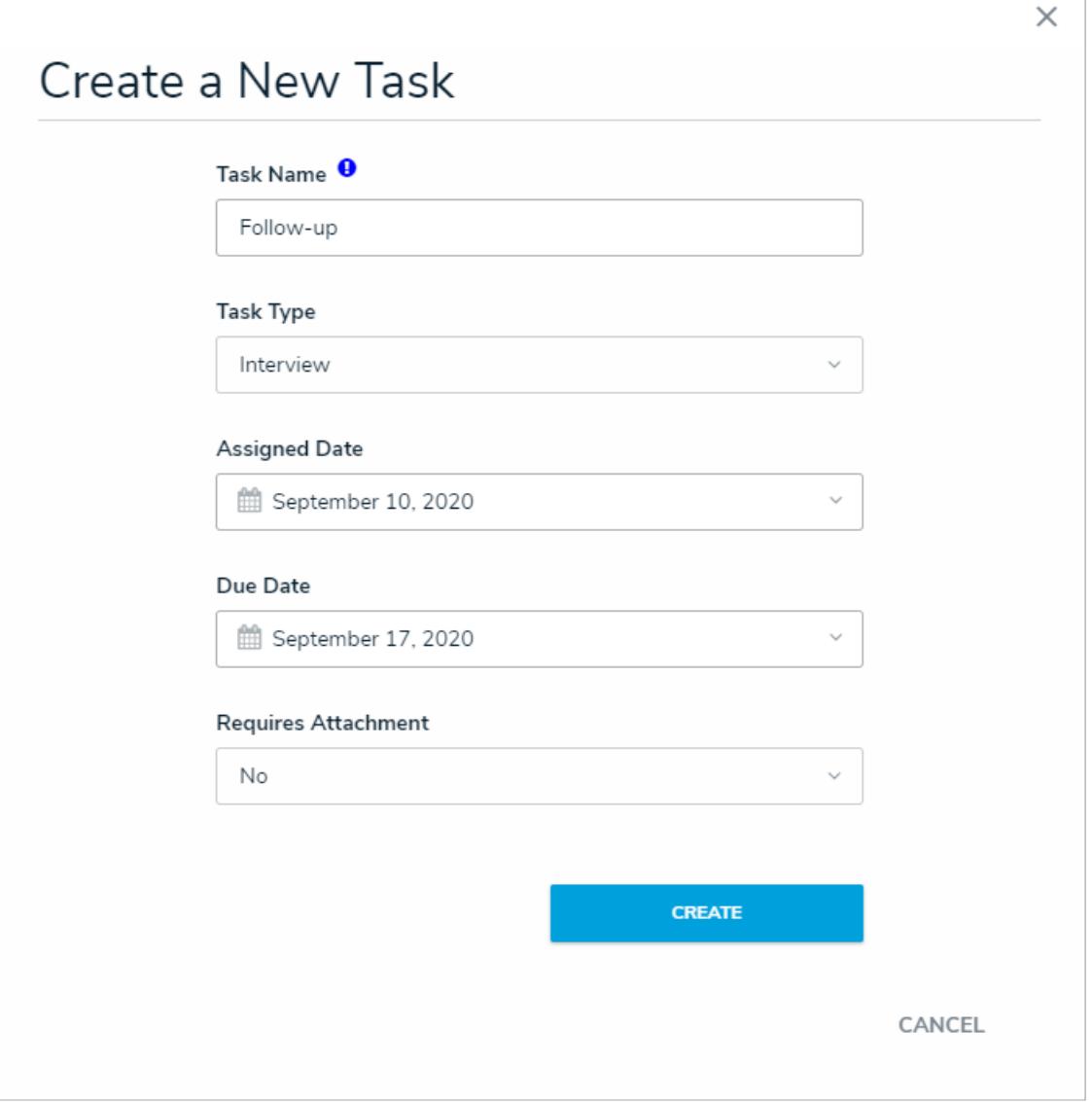

Creating <sup>a</sup> new task.

To unlink the task from the activity, click the **X** beside it in the table. Note that removing the task from the activity does **not** delete it from Command Center or from the assigned user's list of tasks. To edit a tasks' details, click any data in the table (e.g., officer name), then click it again from the palette that appears to right of the screen. Editing a task will allow users to enter in additional details such as the assigned user and the external data source.

## **Resolver.** A KROLL BUSINESS

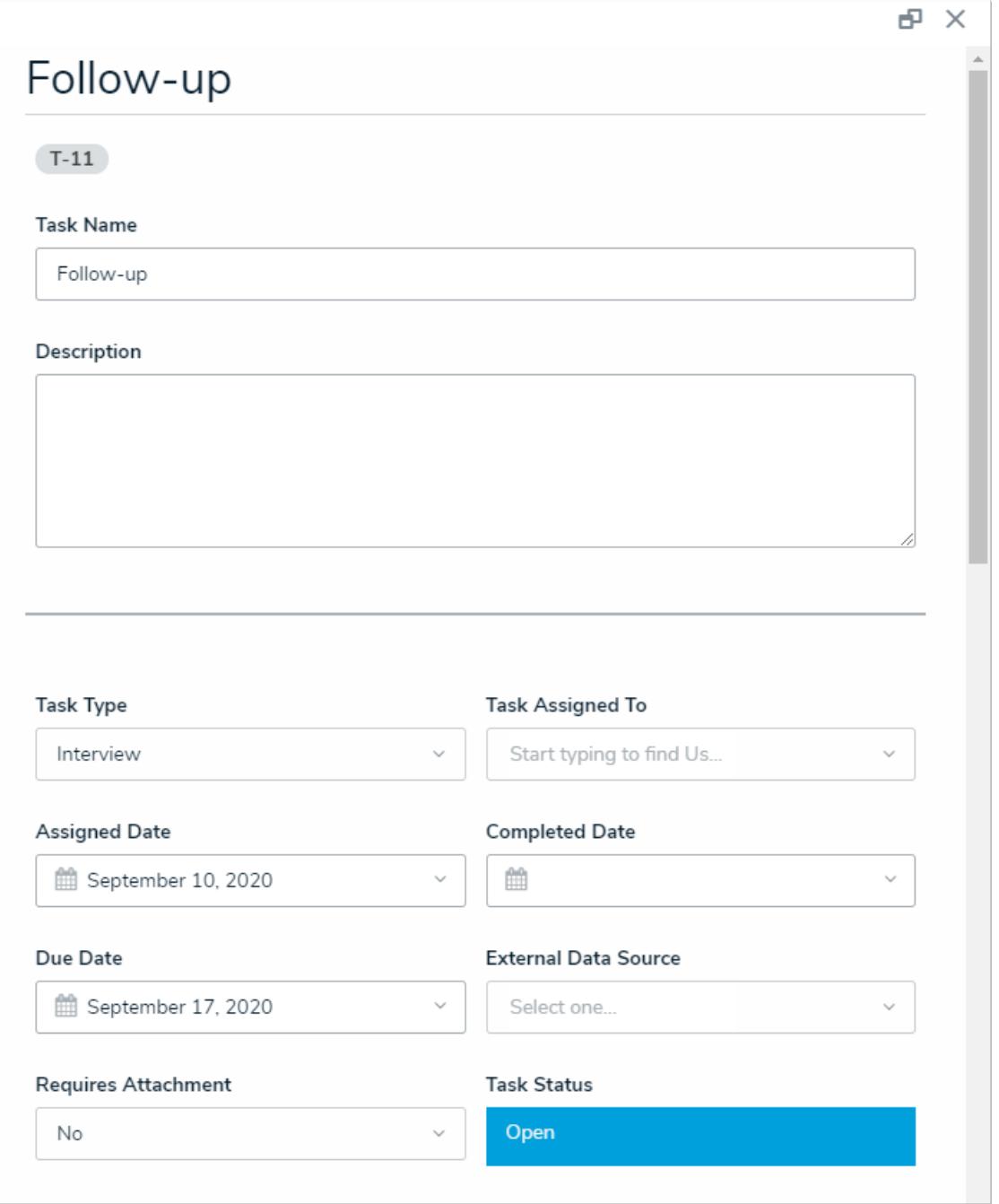

Editing an existing task.

If other users are assigned to the task, they'll receive a [notification](https://help.resolver.com/help/email-notifications) at the email address provided when they created their account. If needed, you can send a reminder email by opening the existing task, then clicking **Notify**.

## Resolver.

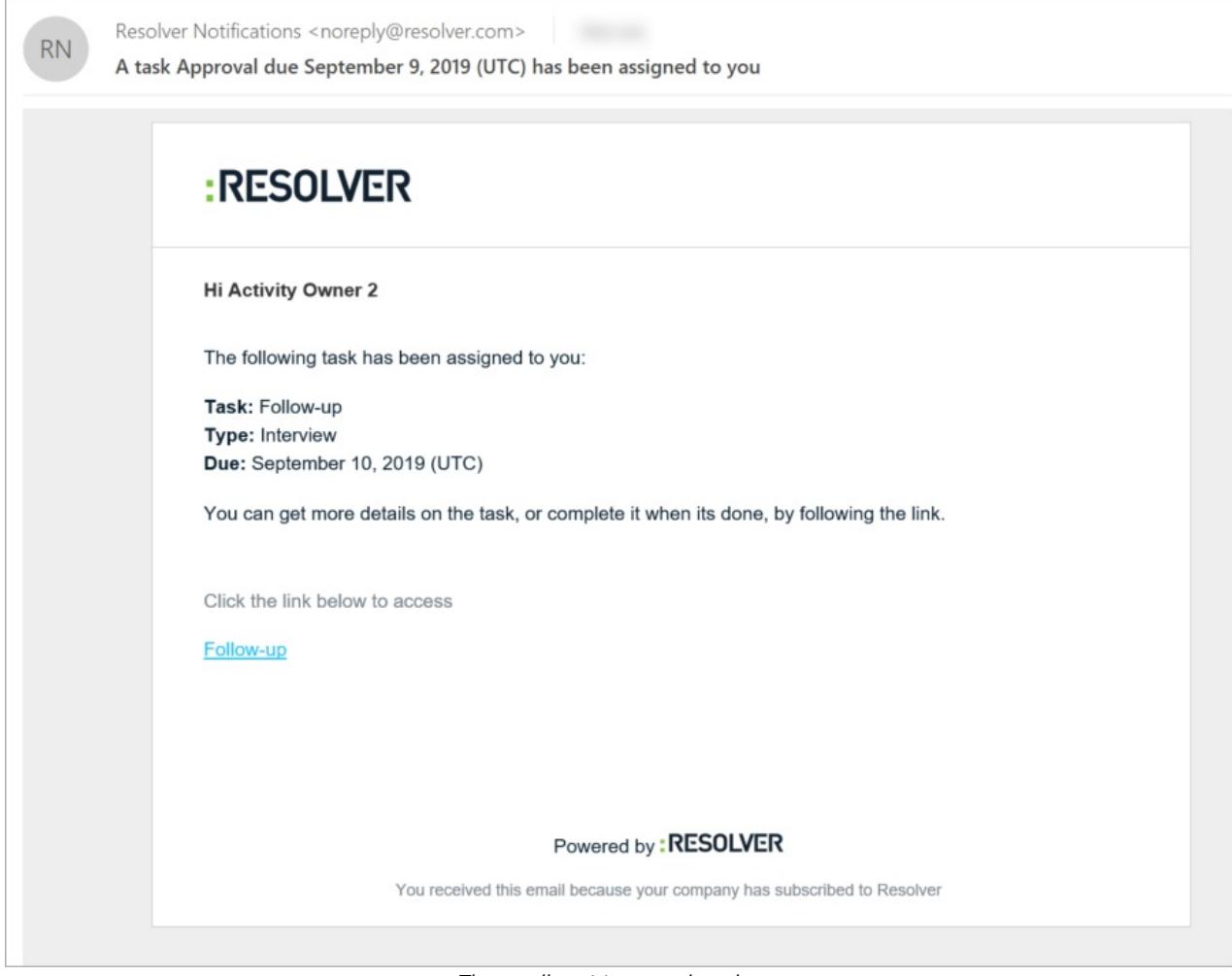

The email sent to an assigned user.